## How to turn and and use Summarize

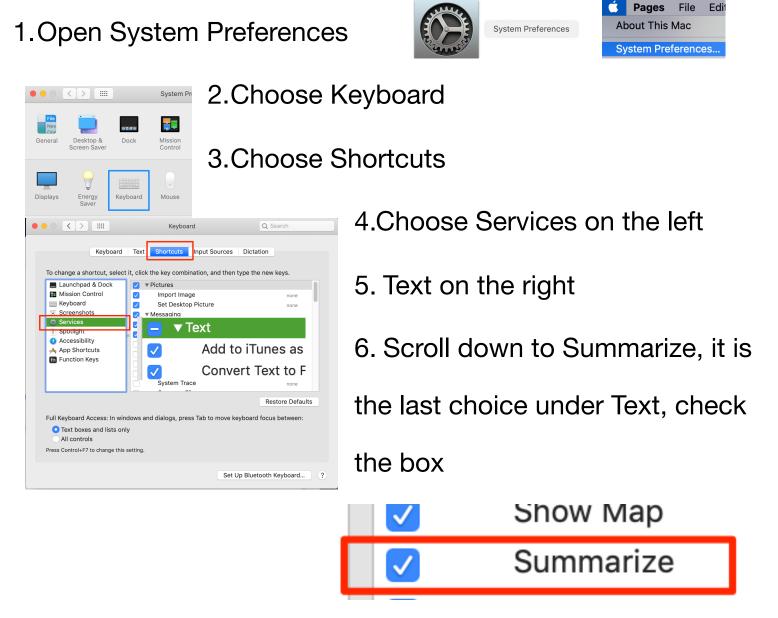

- 7. Choose a website you wish to summarize, select the text.
- 8. Control click or right click to activate the window
- 9. Choose Services then Summarize

| uard                                                                                                    | FOLLOW BLOG VIA EMA                                      |                                                                      |  |
|----------------------------------------------------------------------------------------------------|----------------------------------------------------------|----------------------------------------------------------------------|--|
| yone Can Create image when I got home from the World Wide Apple Distinguished                                                         |                                                          | blog and receive notifications of n<br>posts by email.               |  |
| te in July. I left truly inspired and I wanter<br>res of my friends and colleagues to high<br>in July, I have had many requests on he | Look Up "18 AUG 2018 Create Custo"<br>Search with Google | Enter your email address                                             |  |
| in july, I have had many requests on he                                                                                               | Сору                                                     | Follow                                                               |  |
|                                                                                                    | Share                                                    |                                                                      |  |
|                                                                                                    | Speech                                                   |                                                                      |  |
|                                                                                                    | Pin It                                                   | Search With Google                                                   |  |
|                                                                                                    | Inspect Element                                          | Summarize                                                            |  |
|                                                                                                    | Services ►                                               | ENApplicationServiceMenuItemTitle<br>Add to iTunes as a Spoken Track |  |
|                                                                                                    |                                                          | Show Info in Finder                                                  |  |
|                                                                                                    |                                                          | Show in Finder                                                       |  |
| APRIL                                                                                                    |                                                          | Open<br>Add to Reading List                                          |  |

10. A window will open and you can use the slider to adjust your

summary either by paragraph or sentence. This can be saved

or you might even copy

and paste into a

document.

| • • •                                                                                                    | :                                     | Summary                                                                                                    |                           |  |  |
|----------------------------------------------------------------------------------------------------|---------------------------------------|----------------------------------------------------------------------------------------------------|---------------------------|--|--|
| I resized the text and chusing the draw with pen                                                                                                    |                                       | ity of the text block so that I could to                                                                                                    | race over it              |  |  |
| including creating a bézi<br>change intuitively along                                                                                                    | er point, which p<br>the path. If you | ol, you can learn the advanced feat<br>pretty much means the points and t<br>I draw a shape and use a secondar<br>poth point, bézier point, or an option | he curve<br>ry click, you |  |  |
| Once you have all of the letters drawn for what you want to create, then I'd suggest duplicating the letter shapes so that you have more than one of each letter.<br>My first thought went to how amazing it would be to have younger students animate and insert voices for letters to demonstrate knowledge of letter sounds. |                                       |                                                                                                    |                           |  |  |
|                                                                                                    |                                       |                                                                                                    |                           |  |  |
|                                                                                                    |                                       |                                                                                                    |                           |  |  |
| Sentences                                                                                                    |                                       |                                                                                                    |                           |  |  |
| Paragraphs                                                                                                    | 1                                     | Summary Size                                                                                                    | 100%                      |  |  |
| Clear all                                                                                                    |                                       |                                                                                                    |                           |  |  |